# **Katalogisierung nach RDA in BibliothecaPlus (Bücher)**

Stand: März 2023 (Die neuesten Änderungen sind gelb eingefärbt)

### *Inhaltsübersicht*

**Die Umsetzung der bibliographischen Beschreibung nach RDA in BibliothecaPlus** 

Maske KURZAUFNAHME Maske SYSTEMATIK Maske SCHLAGWORTE Maske TITEL/BEIF. Maske PERS./URH. Maske WEITERE Maske LINKS Maske VERWALTUNG

### **Besonderheiten bei Bildbänden, Kunstbänden und Wendebüchern**

**Exemplaranzeige (Inventarisierung)** Maske DATEN Maske AUSLEIHDATEN Maske WEITERE FELDER **Katalogisierung von topographischen Karten**

**Bevorzugte Informationsquellen bei Ressourcen, die aus einer oder mehreren Seiten, Blättern, Karten o.ä. bestehen (z.B. gedrucktes Buch, Atlas, Fotografien auf Mikrofilm, PDF-Datei eines Textes):**

- die Titelseite (das Titelblatt, die Titelkarte o.ä.)
- bei Landkarten die gesamte Ressource. Falls keine Titelseite vorhanden ist verwendet man Einband, Hülle, Schutzumschlag
- bei zwei gleichartig gestalteten Titelseiten in unterschiedlichen Sprachen verwendet man die Variante, die dem Text des Inhalts in der Ressource entspricht. Im Zweifelsfall nimmt man die erste Titelseite.
- bei einem Wendebuch wählt man eine beliebige Titelseite
- andere, zur Vorlage gehörende Informationsquellen
- von Quellen außerhalb der Vorlage. Diese Angaben werden dann in eckige Klammer gesetzt.

### **Die Umsetzung der bibliografischen Beschreibung nach RDA in BibliothecaPlus**

## **Feldname Vorgang / Eingabe Maske KURZAUFNAHME Identifikator (ISBN)** Eintrag der "International Standard Book Number". Bindestriche können bei der Eingabe weggelassen werden; dies funktioniert jedoch nur, wenn die Ländergruppe nur aus einer Zahl besteht. - Ist in der Vorlage sowohl eine richtige als auch eine fehlerhafte ISBN angegeben, wird hier die richtige Nummer erfasst. Die fehlerhafte ISBN wird in der Maske TITEL/BEIF. unter "Weitere Angaben" eingetragen. - Statt einer ISBN kann auch eine ISMN ("International Standard Music Number", z.B. "M-2306-7118-7") eingegeben werden. Diese ist u.a. enthalten in gedruckten Musikpublikationen wie z.B. Partituren, jedoch weder in Musikbüchern, die eine ISBN enthalten, noch bei Tonträgern und Bildtonträgern. **ISBN-Zus./Preis** Mit "ISBN-Zusatz" ist die Bindeart gemeint. Hier erfolgt keine Eintragung. **Geistiger Schöpfer (Verfasser)** Bis zu drei geistige Schöpfer könne eingetragen werden. Gibt es mehr als 3 geistige Schöpfer, so wird nur der erste eingetragen. Die Lebensdaten der geistigen Schöpfer werden im Feld Zeit/Tätigkeit in der Registerkarte Eigenschaften eingetragen. Findet man in der Ressource oder in der Deutschen Nationalbibliothek keine Lebensdaten, so werden keine eingetragen. **Begriff des geistigen Schöpfers:** Ein geistiger Schöpfer ist eine Person, Familie oder Körperschaft, die ein Werk geschaffen hat. Nicht nur Autoren fallen unter den Begriff des geistigen Schöpfers, sondern z.B. auch Komponisten, Architekten oder Maler. **Mehrere geistige Schöpfer:** Es kann mehrere geistige Schöpfer geben (mehr als drei). Diese müssen im Team zusammengearbeitet haben, auch wenn sie unterschiedliche Funktionen haben oder der Anteil am Werk unterscheidbar ist. Z.B. bei Bildbänden, die in Zusammenarbeit eines Bildund eines Textautors entstehen sind Bildautor und Textautor geistige Schöpfer.

**Zusammenstellender als geistiger Schöpfer**: Wenn eine Person, Familie oder Körperschaft durch Selektieren, Zusammentragen und Editieren von Informationen und Daten ein neues Werk schafft (z.B. mit einer Bibliographie oder einem Werkverzeichnis).

**Herausgeber:** Eine Person, Familie oder Körperschaft ist Herausgeber, wenn sie den Inhalt überarbeitet oder erläutert (z.B. Einleitung, Anmerkung) oder indem sie Werke oder Teile von Werken von einem oder mehreren geistigen Schöpfern auswählt und zusammenstellt.

### **Verantwortlichkeitsangabe: (Verf.-Angabe)**

Entsprechend der Vorlage (=Titelseite) werden alle genannten Personen (geistige Schöpfer und Mitwirkende, das sind Personen, die in der bevorzugten Informationsquelle genannt sind und die zur Realisierung der Ressource einen wichtigen Teil beigetragen haben, z.B. Herausgeber, Illustrator, Übersetzer, Ausführender, Schauspieler, Sänger, Dirigent, Erzähler, Verfasser von ergänzendem Text) eingetragen und zwar in der im Medium vorgegebenen Reihenfolge. Alle in der Verantwortlichkeitsangabe angegebenen Personen sind über Stichwort suchbar. Die Verantwortlichkeitsangabe wird der gleichen Quelle übernommen wie der Haupttitel.

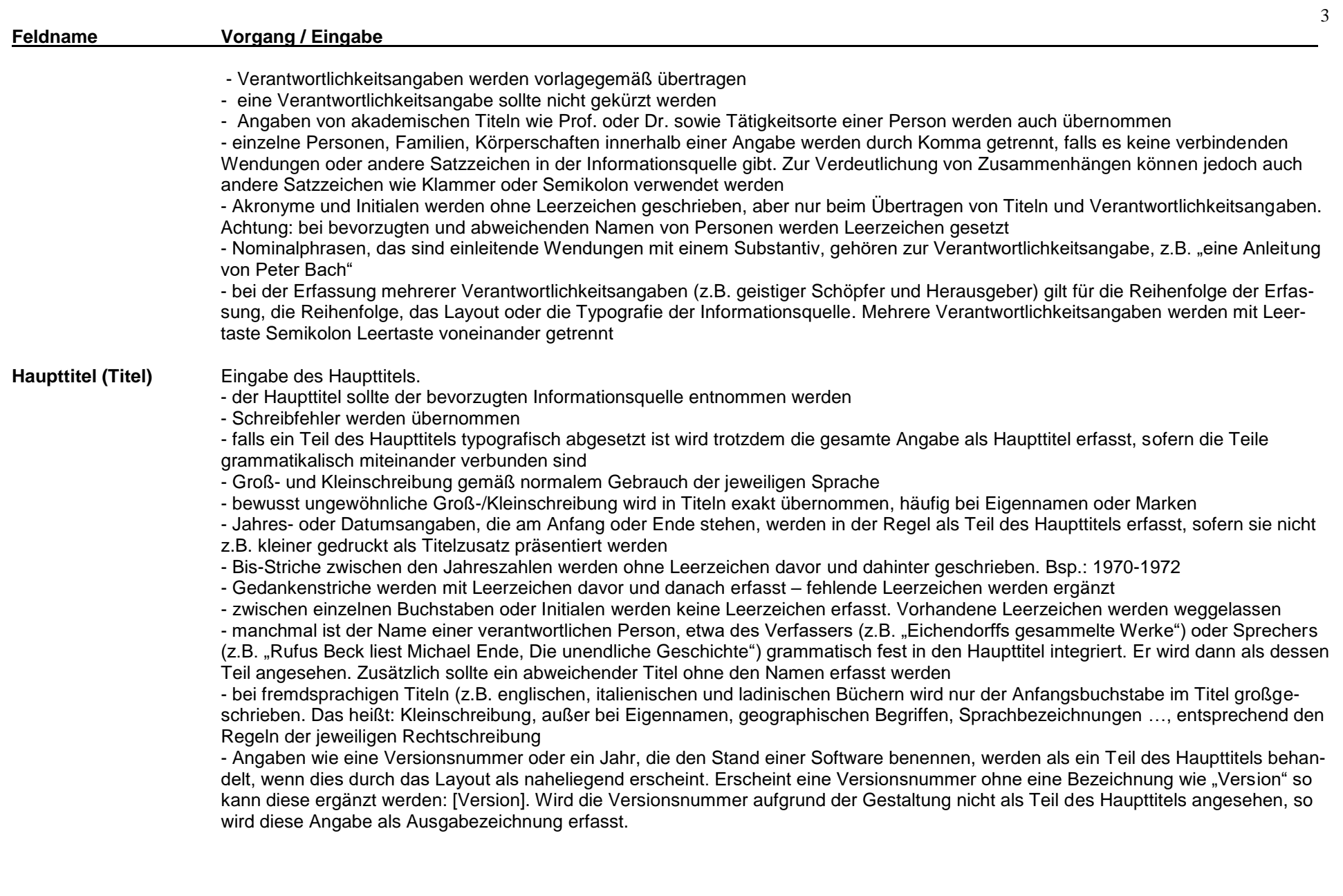

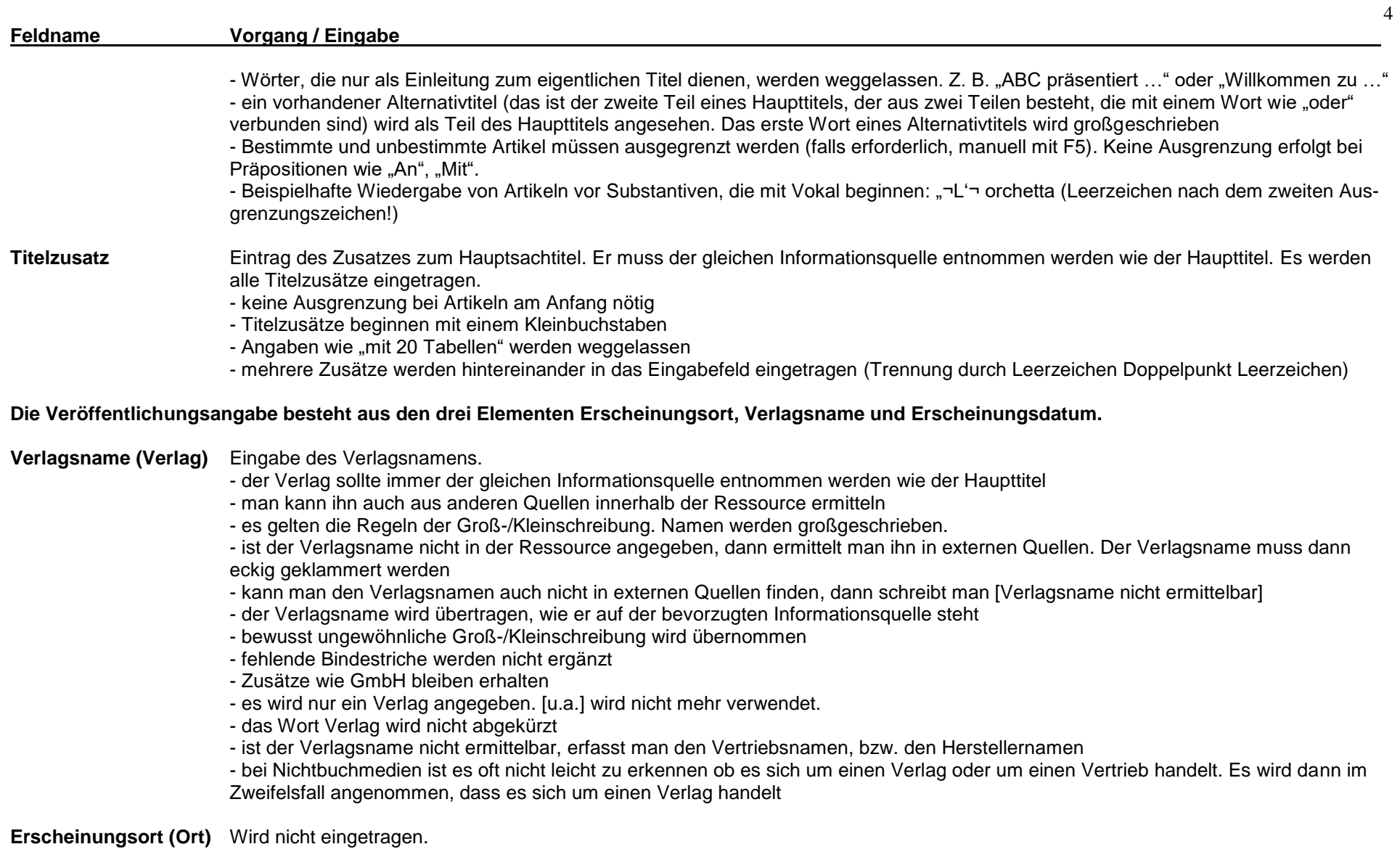

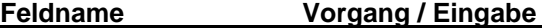

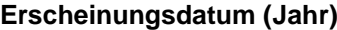

Eingabe des Erscheinungsdatums.

- das Erscheinungsdatum soll derselben Quelle entnommen werden wie der Haupttitel, evtl. kann auch eine andere Quelle aus der Ressource benutzt werden

- lässt sich das Erscheinungsdatum in der Ressource nicht ermitteln, dann kann man auch externe Quellen heranziehen. Dieses muss dann mit eckigen Klammern gekennzeichnet werden

- es sollte immer ein Erscheinungsdatum angegeben werden, auch wenn es nur ungefähr angegeben werden kann

- das Copyright-Datum, das Vertriebsdatum und das Herstellungsdatum (in dieser Reihefolge) können auch herangezogen werden. Da sie als ermitteltes Erscheinungsdatum gelten, müssen sie eckig geklammert werden. Wichtig ist, dass sich diese Datumsangaben auch auf die vorhandene Ausgabe beziehen

- sind mehrere Copyright-Jahre angegeben, nimmt man das jüngste

- Zahlen-, Ziffern- und Druckleisten gehören zur Herstellungsangabe. Von dort entnommene Daten können nur als ermitteltes Erscheinungsdatum berücksichtigt werden

- man kann auch das Erscheinungsjahr aus der Datierung des Vorworts ermitteln

- notfalls wird das Erscheinungsjahr geschätzt. Bsp.: [2003?]
- falls in der Ressource zum Jahr der Monat oder sogar das Tagesdatum stehen, dann wird dies ebenfalls übernommen

- das Erscheinungsdatum wird stets in arabischen Ziffern angegeben. Auch als Wörter ausgeschriebene Jahre werden in arabische Ziffern umgesetzt

- dem Copyright-Datum entspricht bei Ton- und Musikaufnahmen das Phonogramm-Datum

- Jahresangaben bei einem Nachdruck werden nicht berücksichtigt

### **Aufl.** Wird nicht erfasst.

**Umf.** Hier werden der gesamte **Kollationsvermerk** (Seitenzahlen und Illustrationsvermerk, getrennt durch Leerzeichen Doppelpunkt Leerzeichen) sowie vorhandene Beilagen (getrennt durch Leerzeichen Pluszeichen Leerzeichen) eingetragen.

### **Seitenzahlen:**

**-** für die Umfangsangabe nimmt man die letzte gedruckte Zahl

-"Seiten" wird ausgeschrieben

- bei mehreren Zählungen wird von jeder Zählung jeweils die letzte gedruckte Zahl angegeben. Diese werden mit Komma getrennt.

- nicht gezählte Seiten innerhalb eines Buches werden ignoriert, sofern es sich nicht um umfangreiche Teile handelt. Handelt es sich um umfangreiche Teile, werden die nicht gezählten Seiten gezählt oder geschätzt. Bsp.: circa 300 Seiten

- nicht gezählte Seiten z.B. bei Bilderbüchern werden mit der gezählten Seitenzahl und "ungezählte Seiten" angegeben. Bsp.: 24 ungezählte Seiten

- werden bei einer Zählung römische Kleinbuchstaben verwendet, so wird das auch übernommen

- nur auf einer Seite bedruckte Seiten werden als Blätter gezählt

- bei Büchern mit geteilten bzw. gefalteten Seiten (vor allem Kinderbücher) wird jede Seite einfach gezählt

- lose Blätter in einer Mappe oder in einem Behältnis: z.B. "1 Mappe (24 Seiten)" oder "1 Behältnis (30 Seiten, 5 Blätter)"

### **Illustrationsvermerk:**

- für den Illustrationsvermerk werden auch die Umschlaginnenseiten eines Buches berücksichtigt

- Illustrationen werden ausgeschrieben und es wird auch nur noch der Begriff "Illustration" bzw. "Illustrationen" für jede Art von Grafik … verwendet

### **Beilagen: (Beilagen oder Begleitmaterial)**

- lose Beilagen werden im Anschluss an den Kollationsvermerk nach Leerzeichen Pluszeichen Leerzeichen angefügt (Pluszeichen muss manuell eingegeben werden, da Steuerungszeichen für Ausleihhinweis)

- die Anzahl der Beilagen wird immer angegeben, egal ob es sich nur um eine oder mehrere handelt; mehrere Beilagen werden durch Komma Leerzeichen voneinander getrennt

- das Begleitmaterial kann sich auf den Umfang beschränken, z.B.: 1 CD-ROM, 2 CDs, 1 Lupe, 1 USB-Stick

- das Begleitmaterial als Textressource wird genau beschrieben, z.B.: 1 Beiheft, 1 Lösungsheft, 1 Installationsanleitung, 1 Tourenführer; in Klammern wird die Seitenzahl angegeben z.B.: 1 Beiheft (13 Seiten)

- Vorlagebögen bei Bastelheften: Wenn es sich um zwei zweiseitige Bögen (also um vier individuelle Vorlagen) handelt, wird als Beilagebezeichnung trotzdem "2 Vorlagebögen" angegeben, da die physische Anzahl wichtig ist (z.B. für die Ausleihe). Auf einen Eintrag als Zusatz zum Hauptsachtitel wird verzichtet. Klarsichtfolien, in denen die Vorlagebögen manchmal stecken bzw. nach dem Herauslösen gesteckt werden können, werden nicht als Beilage angegeben

- hat das Begleitmaterial einen eigenen aussagekräftigen Titel, so kann er als abweichender Titel erfasst werden

- IMD-Typen vom Begleitmaterial werden nicht berücksichtigt

- fest mit der Ressource verbundene Zusatzmaterialien gelten als Bestandteil der Ressource und nicht als Begleitmaterial

**Reihe** Eingabe des Reihentitels (linkes Feld) und der Zählung (rechtes Feld) in die obere Zeile.

Eingetragen werden 1. inhaltliche Reihen, auch ohne Zählung

- 2. Hauptreihen mit Zählung
- 3. Unterreihen mit Zählung, dann muss auch die Hauptreihe eingetragen werden.

- in den vorgesehenen Feldern können maximal zwei Reihen und eine Unterreihe zur ersten Reihe angegeben werden. Eine eventuell vorhandene Unterreihe zur zweiten Reihe muss im Feld für die 2. Reihe mit Leerzeichen Doppelpunkt Leerzeichen an die zugehörige Hauptreihe angeschlossen werden.

- die Zählung der Vorlage übernehmen.

- für die Zahlen gilt: römische Ziffern werden in arabischen Ziffern erfasst. Zahlen, die als Wörter geschrieben sind, werden als Ziffern erfasst. Ordinalszahlen als arabische Ziffern und nach der Rechtschreibung der jeweiligen Sprache erfassen. Beispiele:

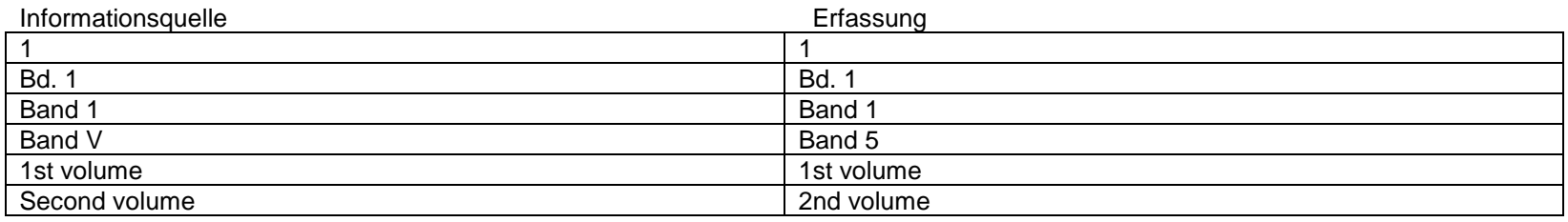

6

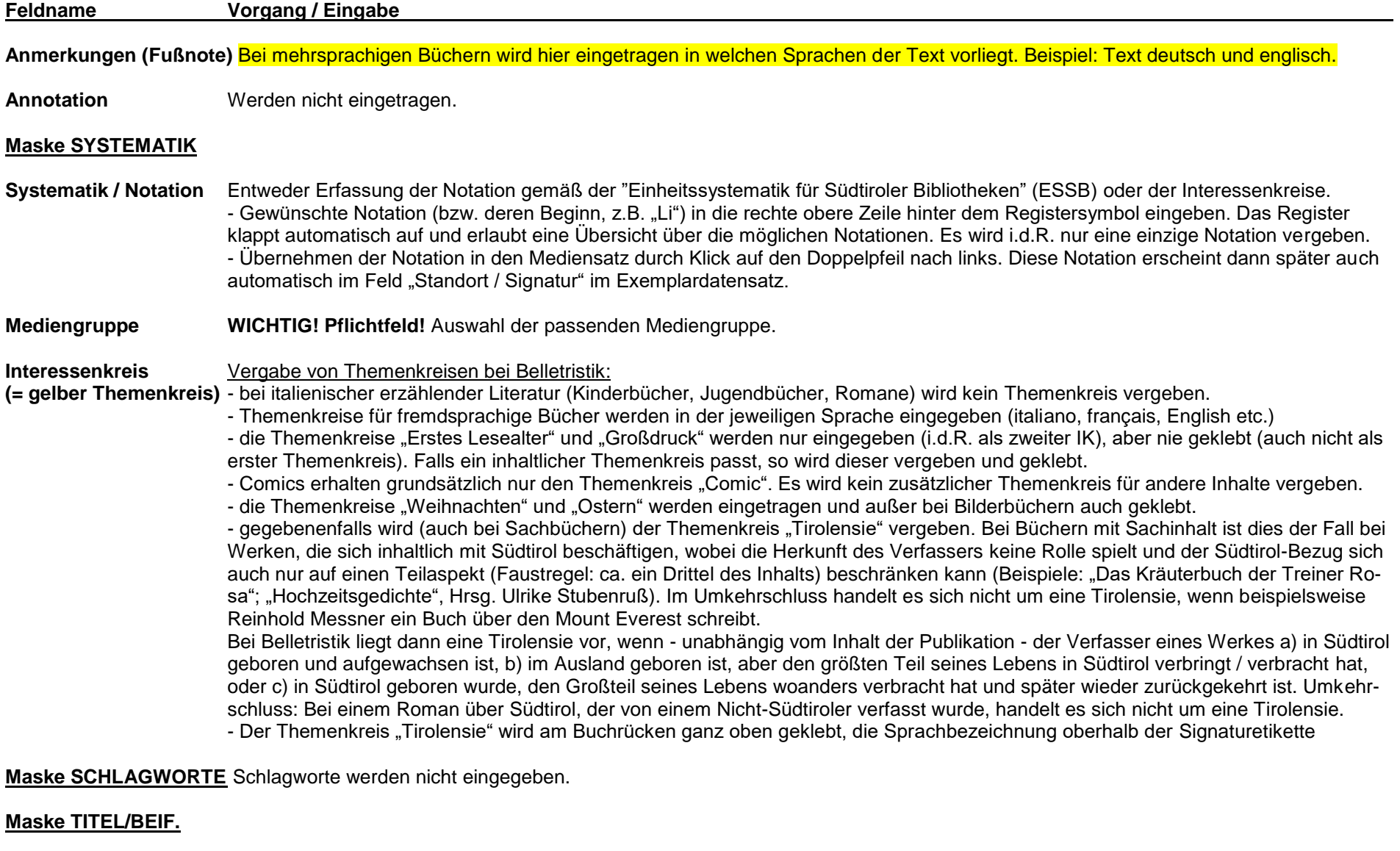

### **Weitere Titel Bevorzugter Titel des Werks (Einheitssachtitel (EST))**

Der bevorzugte Titel eines Werkes ist der originalsprachliche Titel, unter dem das Werk am besten bekannt ist. Bei Übersetzungen ist dieser in der Ressource meist angegeben. Falls nicht, dann muss er (in der DNB) recherchiert werden.

### **Feldname Vorgang / Eingabe**

- nur der Haupttitel wird übernommen, die Titelzusätze entfallen
- jeder Titel beginnt mit Großbuchstaben
- Groß/-Kleinschreibung der jeweiligen Sprache beachten
- der bevorzugte Titel wird sowohl bei Belletristik als auch bei Sachbüchern eingetragen
- der bevorzugte Titel wird nur eingetragen, wenn er nicht mit dem Haupttitel identisch ist
- Spitzwinkelklammer mit Sprachbezeichnung fallen weg

### **Paralleltitel (Parallelsachtitel (PST))**

Der Paralleltitel ist der Haupttitel in einer anderen Sprache. Paralleltitel werden aus beliebigen Quellen innerhalb der Ressource entnommen.

- es wird nur der erste Paralleltitel eingetragen (bei der Maske TITEL/BEIF. im Feld "PST"). Ausnahme: Ist ein Paralleltitel in deutscher Sprache nicht an erster Stelle, sondern erst nach weiteren fremdsprachigen Parallelsachtiteln aufgeführt, bekommt auch der deutsche Parallelsachtitel eine Eintragung. Ebenfalls sollte ein italienischer und ein ladinischer Paralleltitel eingetragen werden.

- mehrere Parallelsachtitel werden hintereinander ins Feld "PST" eingegeben und durch Leerzeichen Semikolon Leerzeichen voneinander getrennt.

### **Abweichender Titel (Hauptsachtitel in Ansetzungsform (HST-AN))**

Es ist sinnvoll abweichende Titel einzutragen, um den Nutzern zusätzliche Recherchemöglichkeiten zu bieten.

- er kann jeder beliebigen Quelle entnommen werden

- Wichtig ist ein abweichender Titel bei Schreibfehlern im Haupttitel

- Ziffern, Symbole und Abkürzungen können in aufgelöster Form suchbar gemacht werden. Vorlage "111 Minutengeschichten" -> Haupttitel "111 Minutengeschichten" -> Abweichender Titel "Hundertelf Minutengeschichten"

(Achtung bei der Schreibweise: 101= Hunderteins, nicht: Hundertundeins; 1001= Tausendeins, nicht: Tausendundeins);

Vorlage "1 – 2 – 3 Minutengeschichten zum Schmunzeln" -> Haupttitel "1 – 2 – 3 Minutengeschichten zum Schmunzeln" ->

Abweichender Titel "Eins – zwei – drei Minutengeschichten zum Schmunzeln. Vorlage "Dr. Jekyll and Mr. Hyde -> Haupttitel "Dr. Jekyll and Mr. Hyde" -> Abweichender Titel "Doctor Jekyll and Mister. Hyde"; Vorlage "Tipps & Tricks für jeden Haushalt" -> Haupttitel "Tipps & Tricks für jeden Haushalt" -> Abweichender Titel "Tipps und Tricks für jeden Haushalt.

- Ein Alternativtitel (das ist ein Titel, der mit einem "oder" angeschlossen ist), wie z.B. "Monrepos oder Die Kälte der Macht" kann als abweichender Titel erfasst werden. Haupttitel: Monrepos oder Die Kälte der Macht. Abweichender Titel: Die Kälte der Macht.

- Falls keine automatische Ausgrenzung von Artikeln am Titelanfang erfolgt, müssen diese manuell ausgegrenzt werden (Ausgrenzungszeichen: F5).

- Mehrere abweichende Titel werden durch Leerzeichen Semikolon Leerzeichen getrennt

### **FT (früherer Titel)**

Keine Eintragung.

### **Stücktitel**

Keine Eintragung.

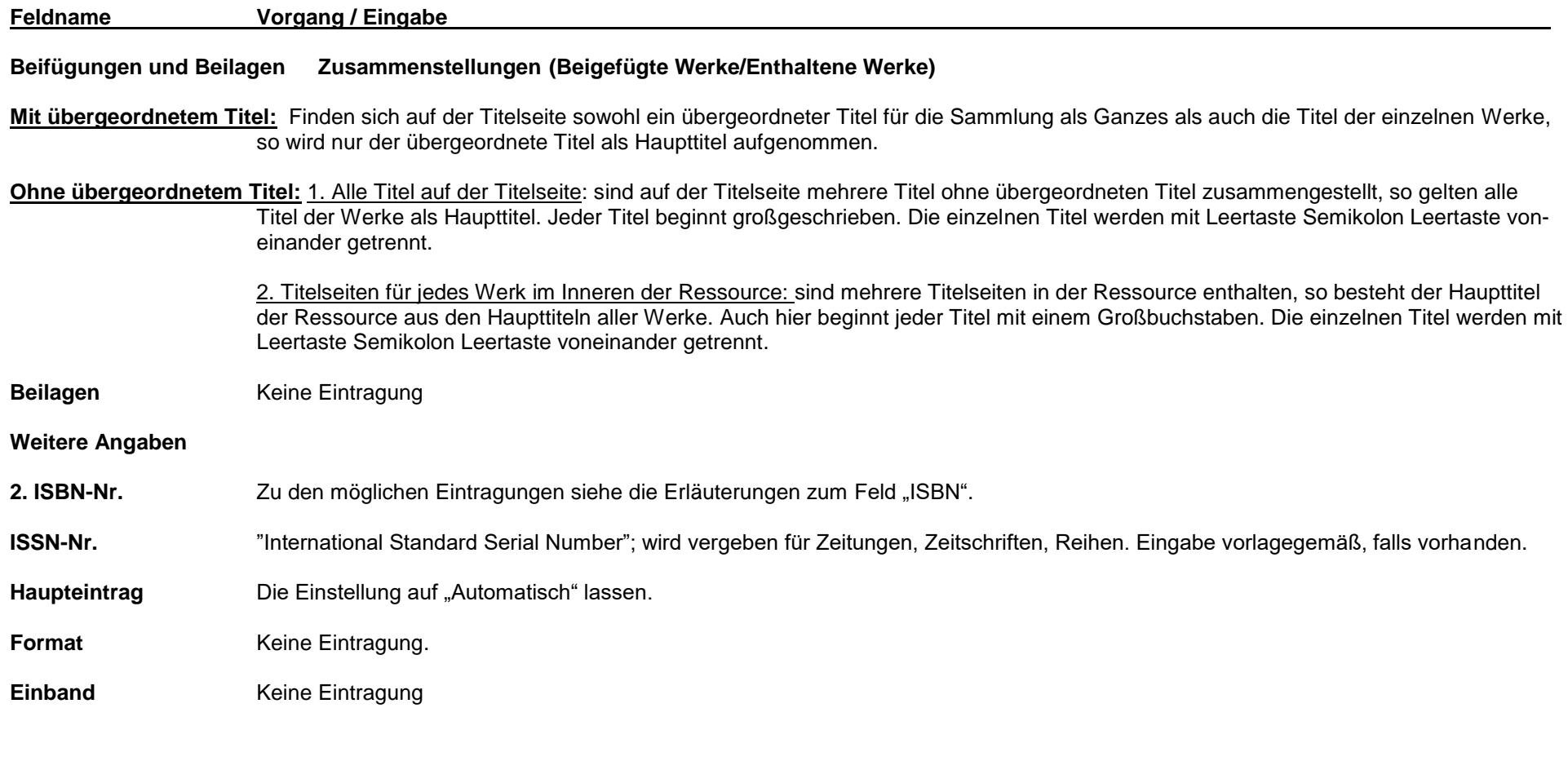

9

### **Maske PERS./URH.**

**Körperschaft (Urheber)** Keine Eintragung.

Bet. Personen Keine Eintragung.

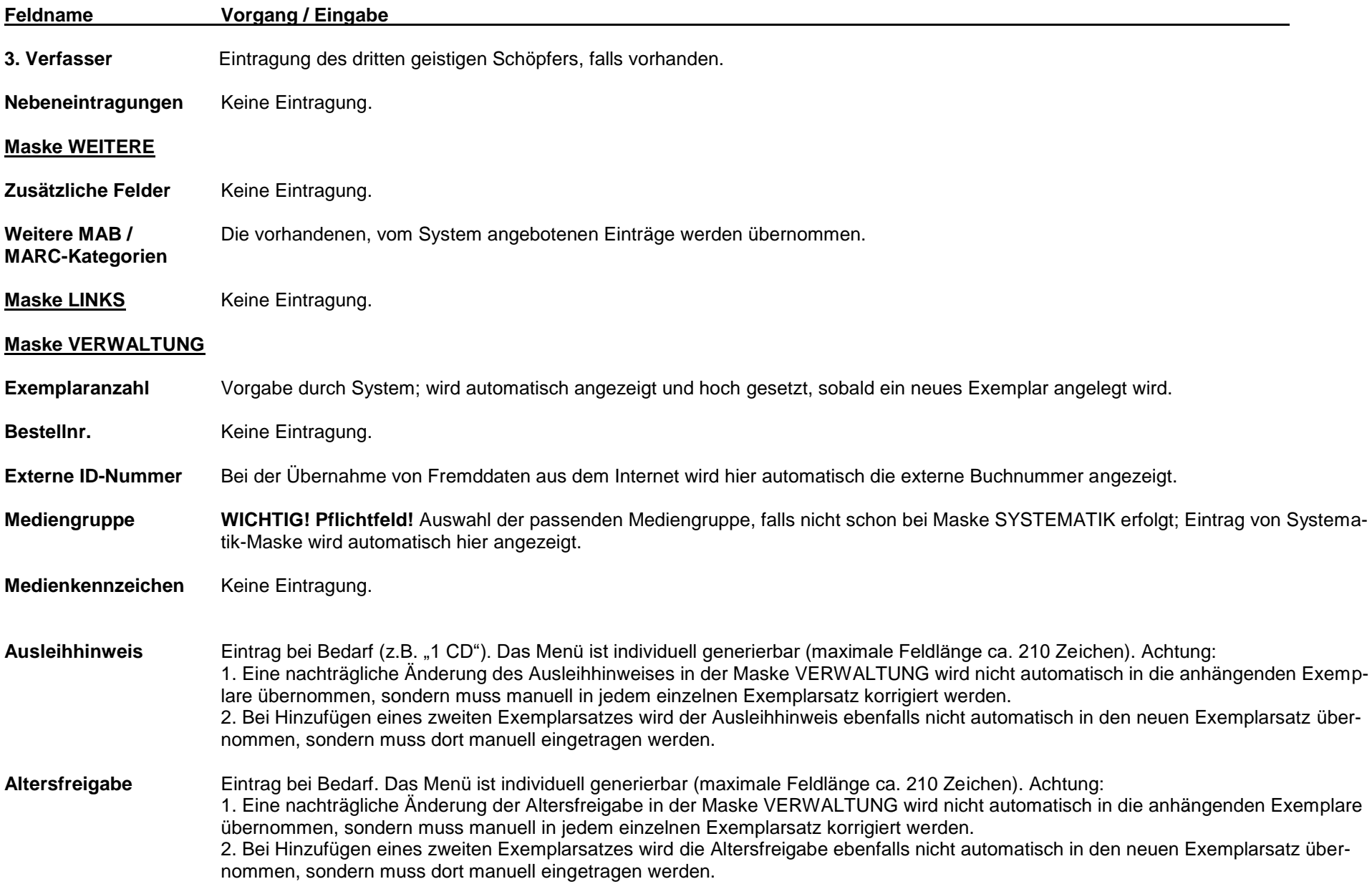

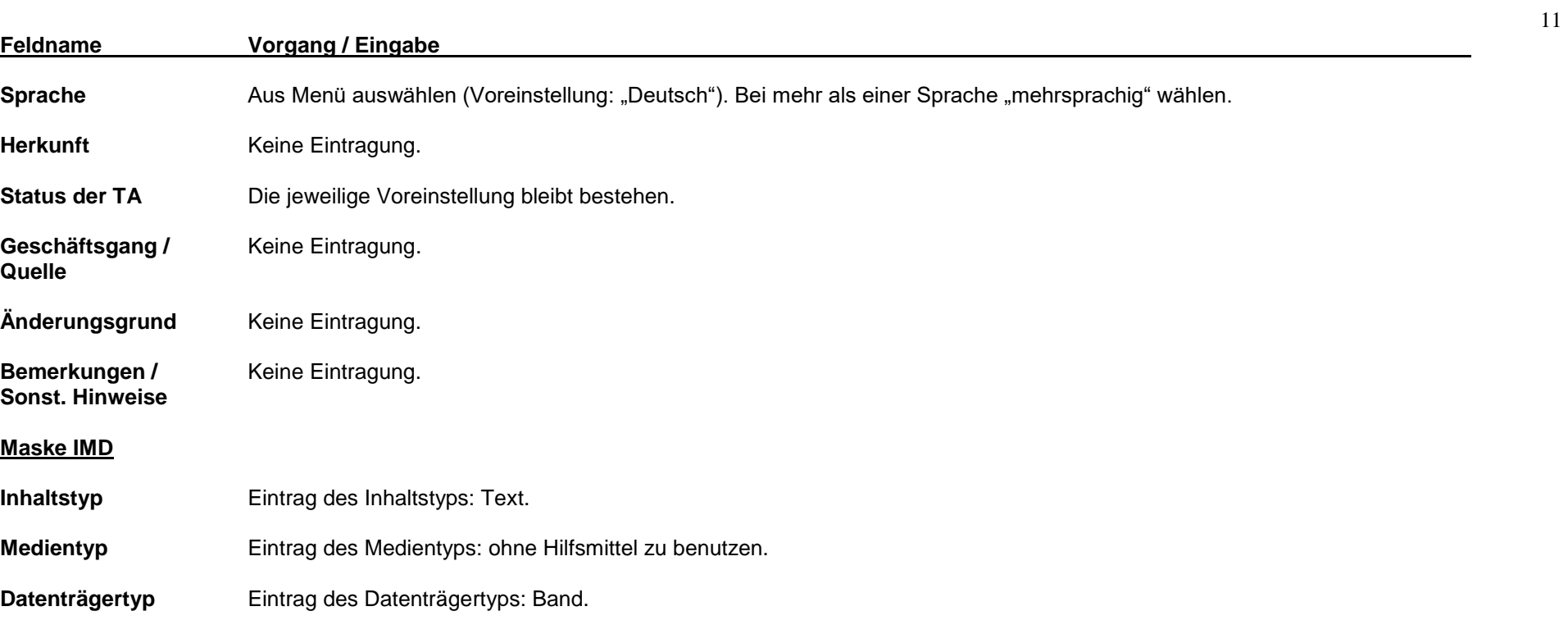

### **Besonderheiten bei Bildbänden, Kunstbänden und Wendebüchern**

### **Bildbände**

- dazu gehören zum Beispiel "klassische" Bildbände, aber auch die Bilderbücher und die Comics
- eine besondere Form der Bildbände sind Kunstbände, die aus Reproduktionen oder Abbildungen von Werken eines oder mehrerer Künstler bestehen sowie Ausstellungskataloge
- Illustrationsangabe wird nicht beim Umfang angegeben
- Inhaltstyp: unbewegtes Bild und evtl. Text
- Geistige Schöpfer sind sowohl die Textverfasser als auch die Bildverfasser
- ein Bildband ist eine Ressource, die zu einem wesentlichen Teil (min. 40%) aus Abbildungen besteht und bei der die Abbildungen nicht zur Illustration des Texts dienen

Achtung: Kochbücher, Reiseführer … gelten trotz des hohen Bildanteils nicht als Bildbände. In diesen Büchern ist der Text die Hauptsache, Abbildungen stellen nur eine Ergänzung des Textes dar.

Im Zweifelsfall keinen Bildband annehmen.

### **Kunstbände und Werke über Künstler**

Ein **Kunstband** besteht aus Reproduktionen oder Abbildungen von Kunstwerken eines oder mehrerer Künstler oder/und der im Zusammenhang mit einer Ausstellung erschienen ist. Die Abbildungen stehen im Vordergrund, sie sind mit einem erläuternden Text versehen.

Bei **Werken über Künstler** handelt es sich um Biografien oder kunsthistorische Arbeiten oder Werkverzeichnisse. Hier steht der Text im Vordergrund, allerdings sind auch Abbildungen des Künstlers zur Veranschaulichung beigegeben.

Im Zweifelsfall geht man davon aus, dass es sich um einen Kunstband handelt.

### **Geistige Schöpfer und weitere Beteiligte bei Kunstbänden:**

Zeigt ein Kunstband Werke eines Künstlers, so ist dieser der geistige Schöpfer. Haben zwei Künstler zusammengearbeitet, so sind beide Künstler geistige Schöpfer. Zeigt ein Kunstband Werke einer Künstlergruppe (= Körperschaft), so ist diese Körperschaft geistiger Schöpfer. Verfasser zusätzlicher Texte können als Mitwirkende berücksichtigt werden.

Zeigt ein Kunstband Werke von verschiedenen Künstlern, die nicht zusammengearbeitet haben und die auch nicht zu einer Künstlergruppe gehören, so liegt kein gemeinschaftlich geschaffenes Werk vor, sondern eine Zusammenstellung. Es gibt deshalb keinen geistigen Schöpfer des Gesamtwerks.

### **Geistige Schöpfer und weitere Beteiligte bei Werken über Künstler:**

Der geistige Schöpfer ist der Verfasser des biografischen, kunsthistorischen Werks bzw. die Person, die das Werkverzeichnis zusammengestellt hat. Haben mehrere Personen gemeinsam daran gearbeitet, so sind alle Personen als geistige Schöpfer anzusehen. Sind Abbildungen von einem Künstler enthalten, so kann dieser als Mitwirkender erfasst werden.

Der Künstler wird als geistiger Schöpfer betrachtet bei

- 1. dem Originalkunstwerk und bei Reproduktionen eines Kunstwerks.
- 2. einem Kunstband, der in der Hauptsache aus Reproduktionen oder Abbildungen von Werken eines Künstlers besteht. Das wird auch bei Künstlergruppen, die als Körperschaft gelten, angewendet.

Einzelausstellungen werden nicht als Körperschaften betrachtet.

In vielen Fällen handelt es sich bei Kunstbänden und Ausstellungskatalogen um Zusammenstellungen von Werken mehrerer Personen, z.B. Werke von mehreren Künstlern, die nicht zusammengearbeitet haben und Aufsätze verschiedener Autoren. Dann gibt es keinen geistigen Schöpfer für das Gesamtwerk. Künstler und Museen können als Mitwirkende berücksichtigt werden.

Angaben wie "Anlässlich der Ausstellung … vom … in der Galerie …" dürfen nur noch als Titelzusatz erfasst werden, wenn sie von der gleichen Informationsquelle wie der Haupttitel entnommen wurden. Diese Angaben können als Abweichender Titel erfasst werden, falls es wichtig erscheint.

### **Wendebuch:**

Ein Wendebuch hat zwei Titelseiten. Eine der beiden Titelseiten wird als bevorzugte Informationsquelle gewählt (egal welche). Der Haupttitel der gewählten Titelseite wird zuerst erfasst. Beide Haupttitel zusammen ergeben den Haupttitel. Diese werden durch Leertaste Semikolon Leertaste getrennt.

Hat das Buch eine Zählung so werden beide Seitenzählungen aufgeführt und durch Komma getrennt. Z.B. 26, 26 Seiten.

Bei einem Buch ohne Zählung, z.B. einem Bilderbuch, werden alle ungezählten Seiten zusammenzählt. Z.B. 52 ungezählte Seiten.

### **EXEMPLARANZEIGE**

#### **Maske DATEN**

**Buchungsnr.** Barcode einscannen oder manuell eingeben.

### **Standort / Signatur** Automatische Generierung der ersten vier Zeichen des Autors bzw. des Hauptsachtitels durch das Programm. Auf korrekte Darstellung und richtige Etikettenfarbe achten! Achtung:

- Bei Unterhaltungsmedien steht die Signatur in der zweiten Zeile (Programmfehler), diese muss man manuell in die erste Zeile holen! - Bei Sachmedien werden zusätzlich zur Notation die ersten 4 Zeichen des Hauptsachtitels generiert; diese müssen manuell gelöscht werden!

- Wenn bei Doppelnamen, der erste Teil des Namens weniger als vier Buchstaben umfasst, wird auf den Bindestrich (und gegebenen falls den Anfang des zweiten Namensteils) verzichtet; Bindestrich manuell löschen.

Beispiel: Verfasserin = Ron-Feder, Galila  $\rightarrow$  Signatur-Etikette lautet "Ron".

- Steht im Autorennamen ein Apostroph ("'"), ersetzt es automatisch einen Buchstaben.

Beispiel: O'Bannon, George -> Signatur-Etikette lautet "O'Ba".

- Bei einem Sachtitelwerk, dessen Hauptsachtitel mit einer Zahl beginnt (z.B. "24 Geschichten für die Adventszeit"), wird nicht die Zahl für die Signatur verwendet ("24 G") sondern das ausgeschriebene Zahlwort, so dass als Signatur "Vier" vergeben wird.

- Bei Namen mit vorangestellter Präposition gehört an sich nur der erste Buchstabe des eigentlichen Namens zur Signatur mit dazu. (De Cesco. Federica  $\rightarrow$  "De C"). Da das Leerzechen an dieser Stelle allerdings einen Zeilenumbruch bewirkt (so dass das "C" in eine zweite Zeile rutscht), müssen die beiden Bestandteile zusammengeschrieben werden, wobei man dann auch noch den vierten Buch staben dazu nimmt (De Cesco, Federica  $\rightarrow$  "DeCe").

**Zugangsdatum** Aktuelles Tagesdatum, wird automatisch generiert.

**Zugangsnr.** Keine Eintragung.

- **2. Standort** Evtl. Eingabe des Anfangsbuchstaben bei Bilderbüchern.
- **3. Standort** Keine Eintragung.
- **Zweigstelle WICHTIG! Pflichtfeld**! Auswählen aus Menü.
- **Status** Voreinstellung "Verfügbar"; bleibt i.d.R. bestehen.
- **Bemerkung** Eingabe nach Bedarf.

# **Feldname Vorgang / Eingabe Maske AUSLEIHDATEN Verfasser Frautomatische Anzeige entsprechend der vorherigen Eingaben. Kurztitel** Automatische Anzeige entsprechend der vorherigen Eingaben. **Mediengruppe WICHTIG! Pflichtfeld!** Auswahl der passenden Mediengruppe, falls nicht schon bei Maske SYSTEMATIK oder VERWALTUNG erfolgt; Eintrag von Systematik- bzw. Verwaltungs-Maske wird automatisch hier angezeigt. **Medienkennzeichen** Keine Eintragung. **Ausleihhinweis** Eintrag bzw. Auswahl bei Bedarf (z.B.: "1 CD"). Automatische Anzeige entsprechend der Eingabe im entsprechenden Feld in der Maske VERWALTUNG. Achtung: 1. Eine nachträgliche Änderung des Ausleihhinweises in der Maske VERWALTUNG wird nicht automatisch in die anhängenden Exemplare übernommen, sondern muss manuell in jedem einzelnen Exemplarsatz korrigiert werden. 2. Bei Hinzufügen eines zweiten Exemplarsatzes wird der Ausleihhinweis ebenfalls nicht automatisch in den neuen Exemplarsatz übernommen, sondern muss dort manuell eingetragen werden.

### **Altersfreigabe** Eintrag bzw. Auswahl bei Bedarf. Achtung: 1. Eine nachträgliche Änderung der Altersfreigabe in der Maske VERWALTUNG wird nicht automatisch in die anhängenden Exemplare übernommen, sondern muss manuell in jedem einzelnen Exemplarsatz korrigiert werden. 2. Bei Hinzufügen eines zweiten Exemplarsatzes wird die Altersfreigabe ebenfalls nicht automatisch in den neuen Exemplarsatz übernommen, sondern muss dort manuell eingetragen werden.

### **Maske WEITERE FELDER**

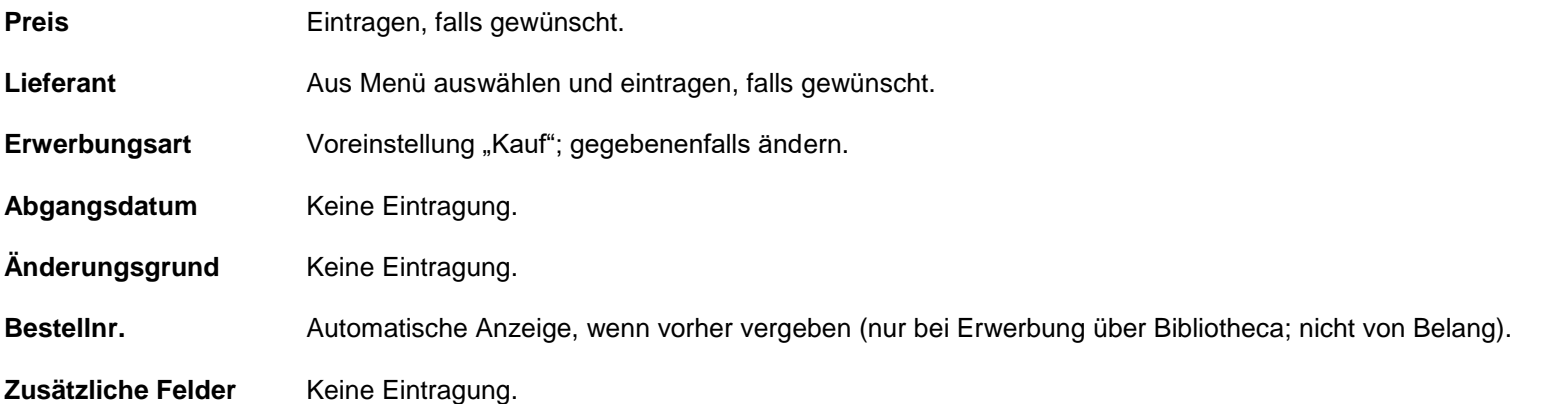

### **Katalogisierung von Karten**

Kartografische Ressourcen sind Ressourcen, die die Erde, einen anderen Himmelskörper oder einen imaginären Ort darstellen.

- die bevorzugte Informationsquelle für Karten ist die Ressource selbst. Ausnahme: Haben Atlanten und Kartenwerke ein eigenes Titelblatt, so ist es dieses.

- Geistiger Schöpfer ist der Kartograf. Dabei kann es sich um eine Person, Familie oder eine Körperschaft handeln, die für die Schaffung eines kartografischen Werks verantwortlich ist. So sind z.B. Verlage bei Karten oft an der Erstellung beteiligt. Sind auf einer Karte zusätzlich zu einem Verlag eine Person oder eine andere Körperschaft genannt, so wird überprüft ob es sich bei der Person bzw. der Körperschaft um geistige Schöpfer handelt. Wenn es keine Hinweise auf einen anderen Schöpfer gibt, dann wird der Verlag als geistiger Schöpfer angesehen. Es kann auch vorkommen, dass kein geistiger Schöpfer bestimmt werden kann.

- Inhaltstyp, Medientyp, Datenträgertyp:

1. Inhaltstyp: am häufigsten wird bei kartografischen Ressourcen der Begriff "kartografisches Bild" verwendet. Z.B. für Landkarten, Stadtpläne, Atlanten. "Kartografischer Datensatz" wird für elektronische Medien verwendet, die dem Anwender individuelle Gestaltungsmöglichkeiten auf der Basis kartografischer Daten erlauben, wie z.B. GIS (Geoinformationssyteme).

2. Medientyp: am häufigsten wird "ohne Hilfsmittel zu benutzen" und "Computermedien" verwendet.

3. Datenträgertyp: "Karte" als Datenträgertyp sollte nicht für Landkarten verwendet werden. Bei gedruckten Karten auf Papier wird "Blatt" verwendet, ebenso bei gerollten Wandkarten und bei Atlanten, die aus losen Blättern in einer Mappe bestehen. "Band" wird bei gebundenen Atlanten verwendet. Bei einem Globus der Begriff "Gegenstand". Bei Computermedien der Begriff "Computerdisk" (für CD-ROM oder DVD) oder "Online-Ressource".

- Maßstab als Teil des Haupttitels: der Maßstab wird als Teil des Haupttitels betrachtet, wenn er grammatikalisch und/oder typographisch eingebunden ist. Der Maßstab wird so übernommen, wie er in der Ressource steht.

- Hat die Ressource keinen Titel, so wird in einer sonstigen Informationsquelle nach dem Titel gesucht. Kann kein Titel gefunden werden, dann fingiert man einen in deutscher Sprache und setzt diesen in eckige Klammern.

- Bei Karten werden möglichst alle Titelzusätze erfasst. Der Maßstab wird als Teil des Titelzusatzes erfasst, wenn er mit dem Titelzusatz grammatikalisch verbunden ist.

- Wenn ein Verlag geistiger Schöpfer ist, wird er nur bei "Verlagsname" erfasst und nicht zusätzlich in der Verantwortlichkeitsangabe.

- Ausgaben werden so übertragen, wie sie in der Informationsquelle erscheinen. Z.B. "Vierfarbige Ausgabe mit Blatteinteilung, 3. Auflage" oder "Routen 2003".

- Der Maßstab wird im Feld für die Ausgabebezeichnung (Aufl.) erfasst. Z.B. Maßstab 1: 150 000. Er wird auch dann nochmals angegeben, wenn er bereits als Teil vom Titel oder Titelzusatz erfasst wurde.

- kartenspezifische Umfangsangaben: in der Umfangsangabe werden die Anzahl der kartografischen Einheiten und ein geeigneter Begriff aus der folgenden

Liste angegeben: - Ansicht

- Atlas

- Diagramm

- Fernerkundungsbild

- Globus

- Karte

- Modell

- Profil

Ist die genaue Anzahl der Einheiten schwierig zu ermitteln, so wird sie geschätzt und mit "circa" eingeleitet: circa 200 Karten.

- besteht eine Ressource aus mehreren kartografischen Einheiten auf einem Blatt oder mehreren Blättern, wird die Anzahl der Einheiten, gefolgt von "auf", und die Anzahl der Blätter angegeben. Z.B.: 6 Karten auf 1 Blatt.

- sind die zusammenpassenden Teile von kartografischen Einheiten auf einem Blatt dargestellt, wird die Anzahl der Einheiten, gefolgt von "in", und die Anzahl der Teile angegeben. Z.B. 1 Profil in 4 Teilen.

- sind die zusammenpassenden Teile von kartografischen Einheiten auf mehreren Blättern dargestellt, wird die Anzahl der vollständigen kartografischen Einheiten, gefolgt von "auf", und die Anzahl der Blätter angegeben. Z.B. 1 Karte auf 2 Blättern.

-Bei Atlanten wird die Anzahl der Bände und Seiten in runden Klammern nach dem Begriff "Atlas" erfasst. Z.B. 1 Atlas (112 Seiten).

- Karten werden mit der Mediengruppe "Sonstige" katalogisiert (über "Neuaufnahme" – "Monographien"; die Katalogisierungsmaske ist also dieselbe wie bei Büchern).

- Beschlagwortung nach RSWK

- Festlegung der Systematikstelle nach geographischem Aspekt (z.B. Er 2.2.4 – Überetsch, Unterland, für eine Wanderkarte der Region Tramin / Cavalese bzw. Sachaspekt (z.B. Sp 2.5.1 – Radsport, für eine Mountainbike-Karte für Sterzing und Umgebung), nicht Er 1.4 (Weltatlanten).